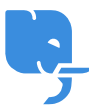

[Knowledgebase](https://help.scicube.com/kb) > [Technical](https://help.scicube.com/kb/technical) > [MySQL](https://help.scicube.com/kb/mysql) > [數據庫外連設定](https://help.scicube.com/kb/articles/mysql-remote-access) [\(MySQL Remote Access\)](https://help.scicube.com/kb/articles/mysql-remote-access)

數據庫外連設定 (MySQL Remote Access) scicube602 - 2025-01-15 - [MySQL](https://help.scicube.com/kb/mysql) 先登入Directadmin门選擇MySQL管理

 $\pmb{\times}$ 選擇DB名稱

## $\pmb{\times}$

輸入用戶端IP 再按 "Add Host" 即可 (如果接受任何IP連入可以輸入 %, 但基於安全考量並不建議)

 $\pmb{\times}$